# **DVI DL to HDM Converter**

efen

**®**

**DVIDL to HEITH Converter** 

## **EXT-DVIDL-2-HDMIR**

**User Manual**

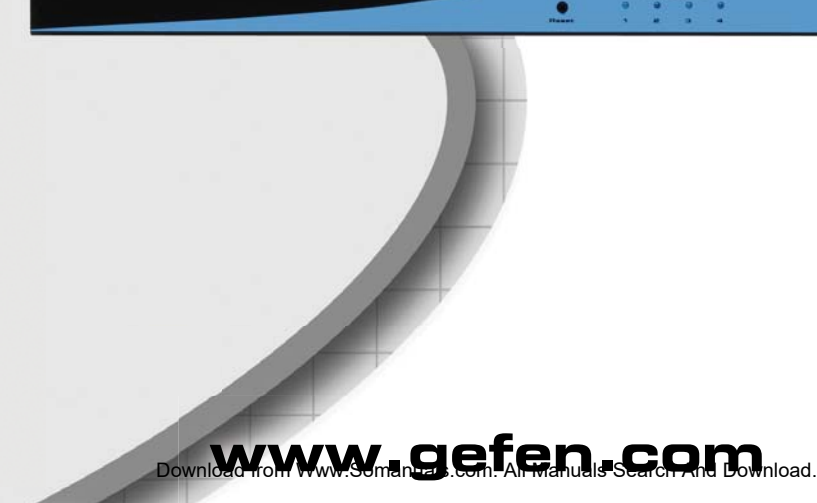

Gefen

#### **Technical Support**:

Telephone (818) 772-9100 (800) 545-6900

Fax (818) 772-9120

#### **Technical Support Hours:**

8:00 AM to 5:00 PM Monday through Friday PST

#### **Write To:**

Gefen Inc. c/o Customer Service 20600 Nordhoff St Chatsworth, CA 91311

www.gefen.com support@gefen.com

#### **Notice**

Gefen Inc. reserves the right to make changes in the hardware, packaging and any accompanying documentation without prior written notice.

**DVI DL to HDMI Converter** is a trademark of Gefen Inc.

© 2010 Gefen Inc., All Rights Reserved

All trademarks are the property of their respective owners

- **1 Introduction**
- **2 Operation Notes**
- **3 Features**
- **4 Panel Layout**
- **5 Panel Descriptions**
- **6 Connecting And Operating The DVI Dl To HDMI Converter**
- **7 Specifi cations**
- **8 Warranty**

Congratulations on your purchase of the DVI DL to HDMI Converter. Your complete satisfaction is very important to us.

#### **Gefen**

Gefen delivers innovative, progressive computer and electronics add-on solutions that harness integration, extension, distribution and conversion technologies. Gefen's reliable, plug-and-play products supplement cross-platform computer systems, professional audio/video environments and HDTV systems of all sizes with hard-working solutions that are easy to implement and simple to operate.

### **READ THESE NOTES BEFORE INSTALLING OR OPERATING THE DVI DL TO HDMI CONVERTER**

The DVI DL to HDMI Converter has 2 switches per input (4 inputs are provided). The **Master Switch** will allow the use of the 10-bit and 12-bit color modes. Once the main switch is in the **ON** position, 10-bit or 12-bit color modes can be selected. Disable the **Master Switch** to turn off the extended color modes and enable 8-bit color depth.

#### **Features**

- Converts up to 4 proprietary DVI-DL signals (supporting 12bit color) to HDMI.
- Selector switch that will enable/disable Deep Color
- 10-bit and 12-bit Deep Color modes
- LED link indicators to ensure that all connections are active

#### **Package Includes**

- (1) DVI DL to HDMI Converter Unit
- (4) 6 Foot DVI DL Cable (M-M)
- (1) 24V DC Power Supply (2.5A each)
- (1) Pair of Rack Ears

**PANEL LAYOUT**

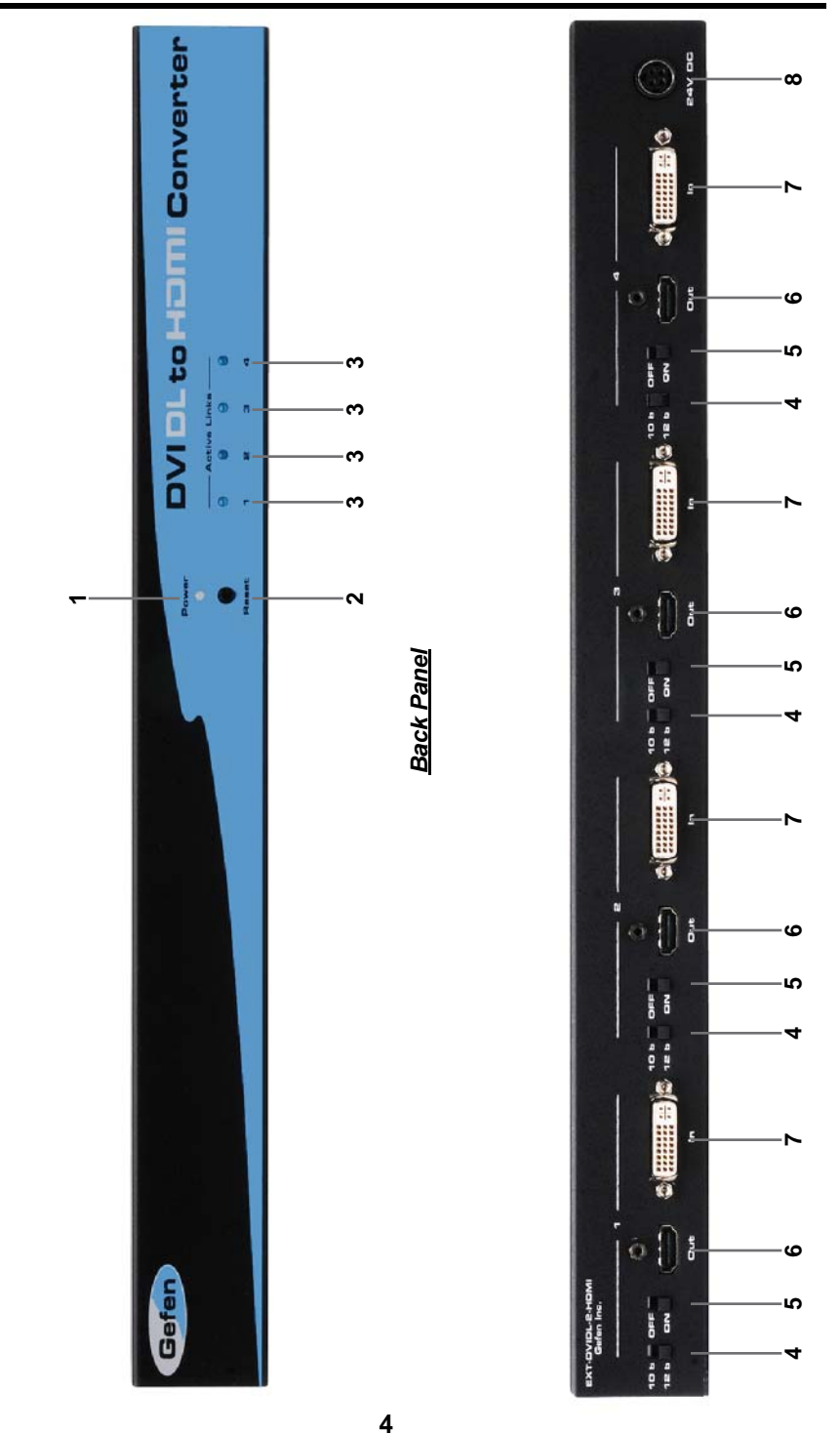

*Front Panel*

**Front Panel** 

Download from Www.Somanuals.com. All Manuals Search And Download.

#### *1 Power LED Indicator*

This input indicator will become active once the included 24V DC power adapter has been properly connected to a power source.

#### *2 Reset Button*

This button will reset the unit and force all input/outputs to re-initialize.

#### *3 Active Link LED Indicator*

This LED indicator will activate once a link has been detected from the source device to the output device.

#### *4 10-Bit/12-Bit Selector Switch*

This switch will set either the 10-bit or 12-bit color modes. This switch is only active when the **Main Switch** is in the **ON** position.

#### *5 Master Switch*

This switch will enable/disable the use of the extended color modes switch; *10-Bit/12-Bit Selector Switch*

#### *6 HDMI Output*

This port will accept a single HDMI capable output device via an HDMI type A connector.

#### *7 DVI-DL Input*

This port will accept a single DVI-DL (proprietary signal) input device via a DVI-I type connector.

#### *8 24V DC Power Input*

This input will accept power from the included 24V DC power supply. Connect the power supply to the unit and an available power source.

#### **How to Connect the DVI DL to HDMI Converter**

- 1. Connect up to 4 DVI dual link source devices to the DVI DL to HDMI Converter's DVI inputs. 4 DVI DL cables are supplied.
- 2. Connect up to 4 HDMI capable displays to the DVI DL to HDMI Converter's HDMI outputs. 4 HDMI cables are supplied.
- 3. Connect the supplied 24V DC power supply to the DVI DL to HDMI Converter. Plug the power cable into a power source.

#### **How to Operate the DVI DL to HDMI Converter**

Once all input and output devices are connected and power has been applied, the DVI DL to HDMI Converter should be on. Once the source devices and output devices are properly linked, the front panel LED's should become active.

The rear panel carries sets of switches to enable 10-bit and 12-bit deep color. A **Master Switch** must be enabled per input to activate these extended color modes. When the master switch is in the **OFF** position, 8-bit color is enabled.

To use 10-bit and 12-bit color modes, please set the **Master Switch** to the **ON** position. This must be done for each input that will use the extended color modes.

Once the **Master Switch** is set to **ON**, use the 10-bit/12-bit selector switch to enable the desired color mode.

Changes are immediate and do not require a system reset. If a reset is required, please press the **RESET** button located on the front panel.

## **SPECIFICATIONS**

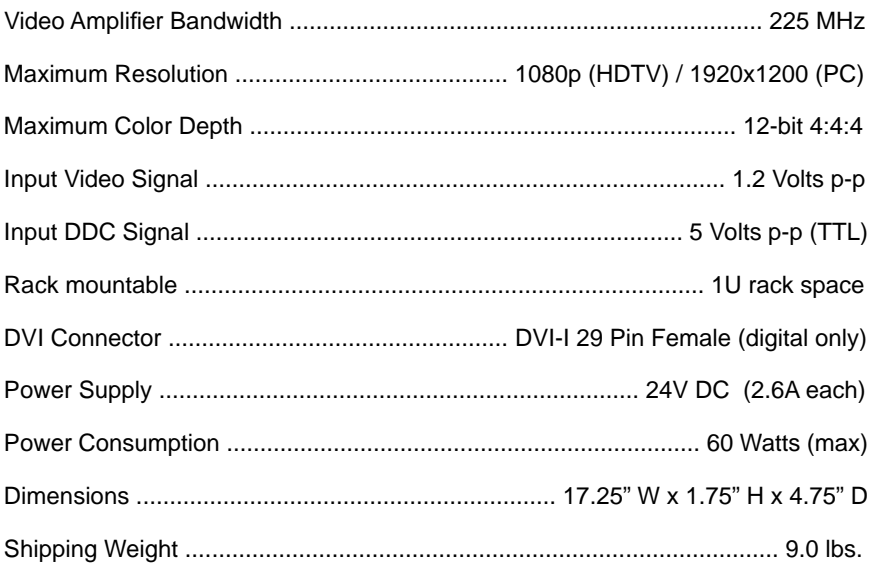

Gefen warrants the equipment it manufactures to be free from defects in material and workmanship.

If equipment fails because of such defects and Gefen is notified within two (2) years from the date of shipment, Gefen will, at its option, repair or replace the equipment, provided that the equipment has not been subjected to mechanical, electrical, or other abuse or modifications. Equipment that fails under conditions other than those covered will be repaired at the current price of parts and labor in effect at the time of repair. Such repairs are warranted for ninety (90) days from the day of reshipment to the Buyer.

This warranty is in lieu of all other warranties expressed or implied, including without limitation, any implied warranty or merchantability or fitness for any particular purpose, all of which are expressly disclaimed.

- 1. Proof of sale may be required in order to claim warranty.
- 2. Customers outside the US are responsible for shipping charges to and from Gefen.
- 3. Copper cables are limited to a 30 day warranty and cables must be in their original condition.

The information in this manual has been carefully checked and is believed to be accurate. However, Gefen assumes no responsibility for any inaccuracies that may be contained in this manual. In no event will Gefen be liable for direct, indirect, special, incidental, or consequential damages resulting from any defect or omission in this manual, even if advised of the possibility of such damages. The technical information contained herein regarding the features and specifications is subject to change without notice.

For the latest warranty coverage information, please visit Gefen's Warranty web page at http://www.gefen.com/kvm/aboutus/warranty.jsp

## **PRODUCT REGISTRATION**

#### **Please register your product online by visiting Gefen's web site at http://www.gefen.com/kvm/Registry/Registration.jsp**

Download from Www.Somanuals.com. All Manuals Search And Download.

Download from Www.Somanuals.com. All Manuals Search And Download.

 $\star$  $\alpha$  $\blacksquare$ Σ  $\sim$  $\pm$  $\mathbf{I}$  $\sim$  $\mathbf{I}$  $\overline{\phantom{0}}$  $\sim$  $\blacksquare$  $\mathbf{r}$ ≣≏  $\mathbf{I}$ ¢ Σ  $\star$ 

> **20600 Nordhoff St., Chatsworth CA 91311 1-800-545-6900 818-772-9100 fax: 818-772-9120 www.gefen.com support@gefen.com**

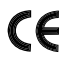

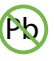

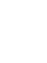

Ā

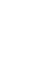

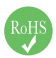

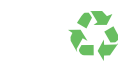

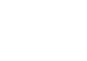

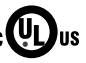

Download from Www.Somanuals.com. All Manuals Search And Download.

**Rev A4**

Free Manuals Download Website [http://myh66.com](http://myh66.com/) [http://usermanuals.us](http://usermanuals.us/) [http://www.somanuals.com](http://www.somanuals.com/) [http://www.4manuals.cc](http://www.4manuals.cc/) [http://www.manual-lib.com](http://www.manual-lib.com/) [http://www.404manual.com](http://www.404manual.com/) [http://www.luxmanual.com](http://www.luxmanual.com/) [http://aubethermostatmanual.com](http://aubethermostatmanual.com/) Golf course search by state [http://golfingnear.com](http://www.golfingnear.com/)

Email search by domain

[http://emailbydomain.com](http://emailbydomain.com/) Auto manuals search

[http://auto.somanuals.com](http://auto.somanuals.com/) TV manuals search

[http://tv.somanuals.com](http://tv.somanuals.com/)